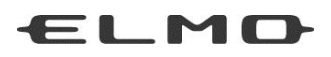

## BEDIENUNGSANLEITUNG

# VISUAL PRESENTER  $LX-1$

In Nord- und Südamerika wird der LX-1 als TT-L1 bezeichnet.

Bitte lesen Sie dieses Bedienungshandbuch aufmerksam durch, bevor Sie dieses Produkt benutzen.

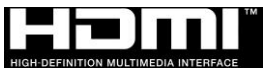

### <span id="page-1-0"></span>WICHTIGE SICHERHEITSMASSNAHMEN

Bitte lesen Sie alle Hinweise und Warnungen, bevor Sie dieses Produkt verwenden. Die Informationen werden zur Verfügung gestellt, um den korrekten Betrieb dieses Produkts sicherzustellen und werden Sie oder andere vor Verletzungen oder Sachschäden schützen. Überprüfen Sie die folgenden Symbole, so dass Sie sie verstehen, bevor Sie den Rest des Handbuchs lesen.

Lesen Sie es sorgfältig durch und bewahren Sie es an einem sicheren Ort für zukünftige Referenz auf.

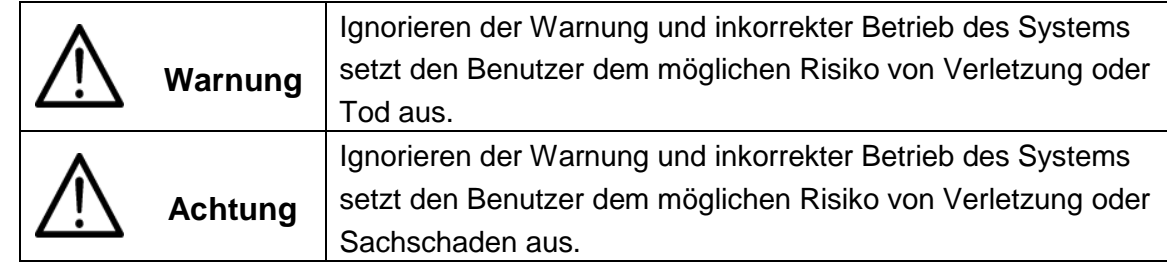

### **Bedeutung der Symbole**

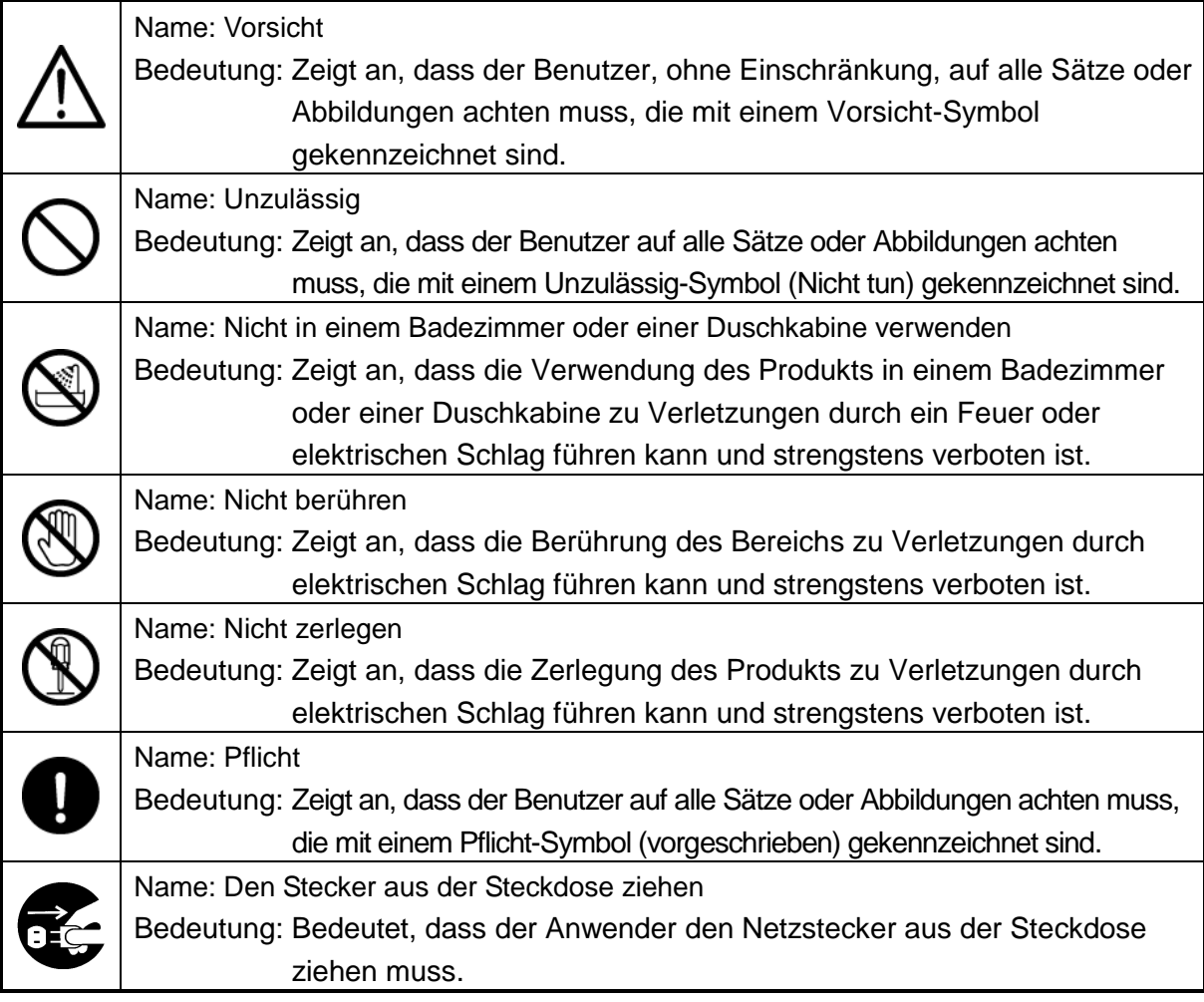

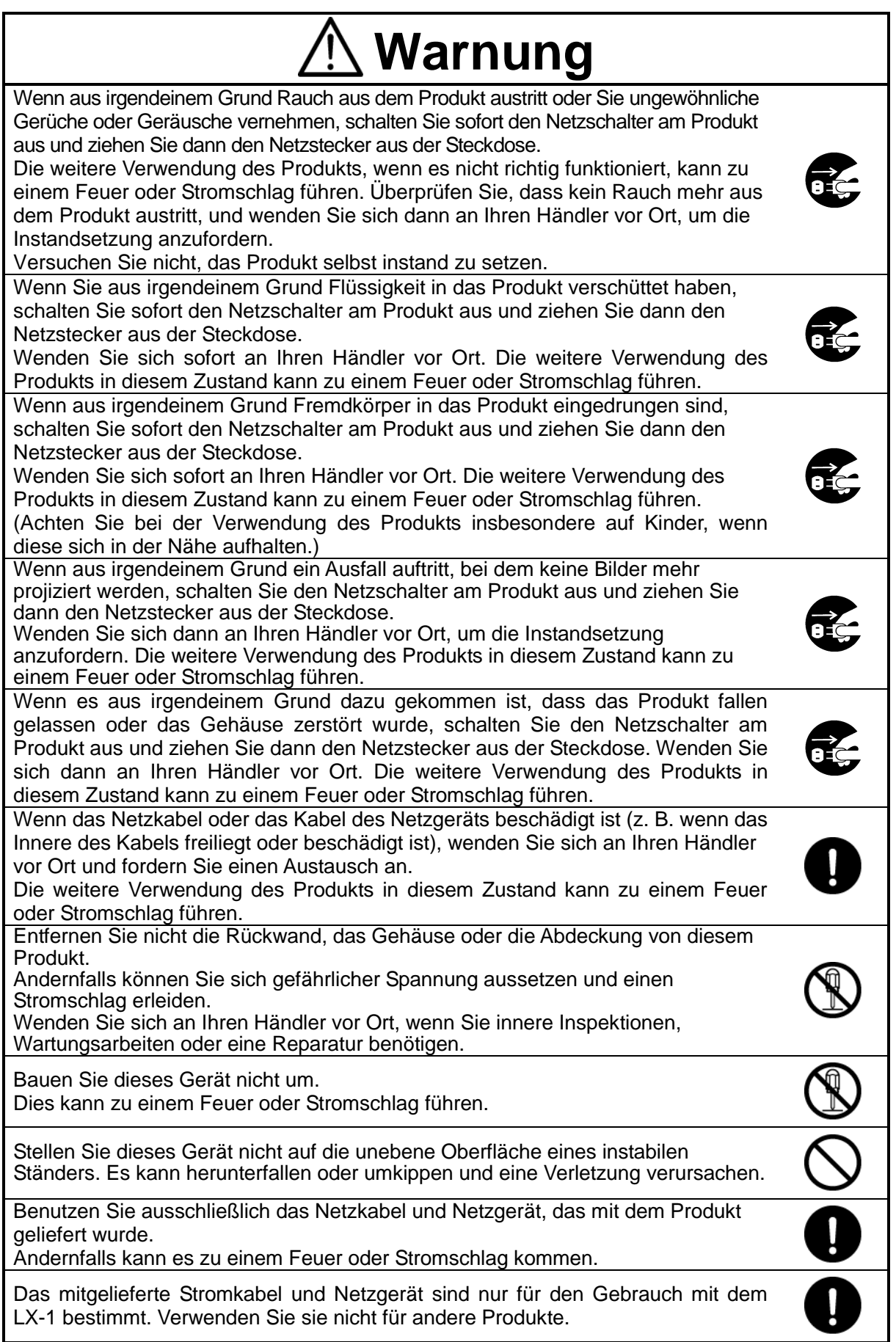

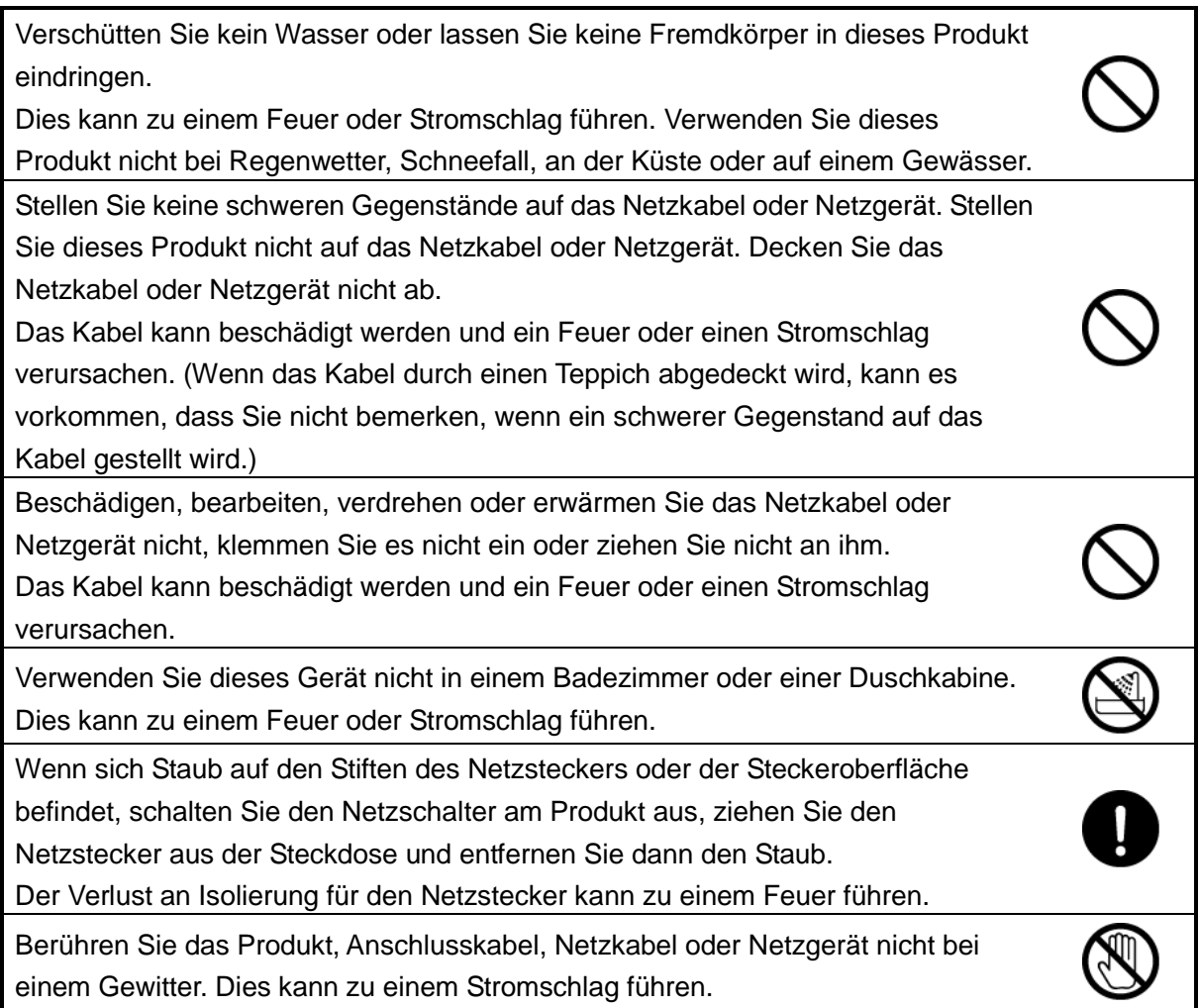

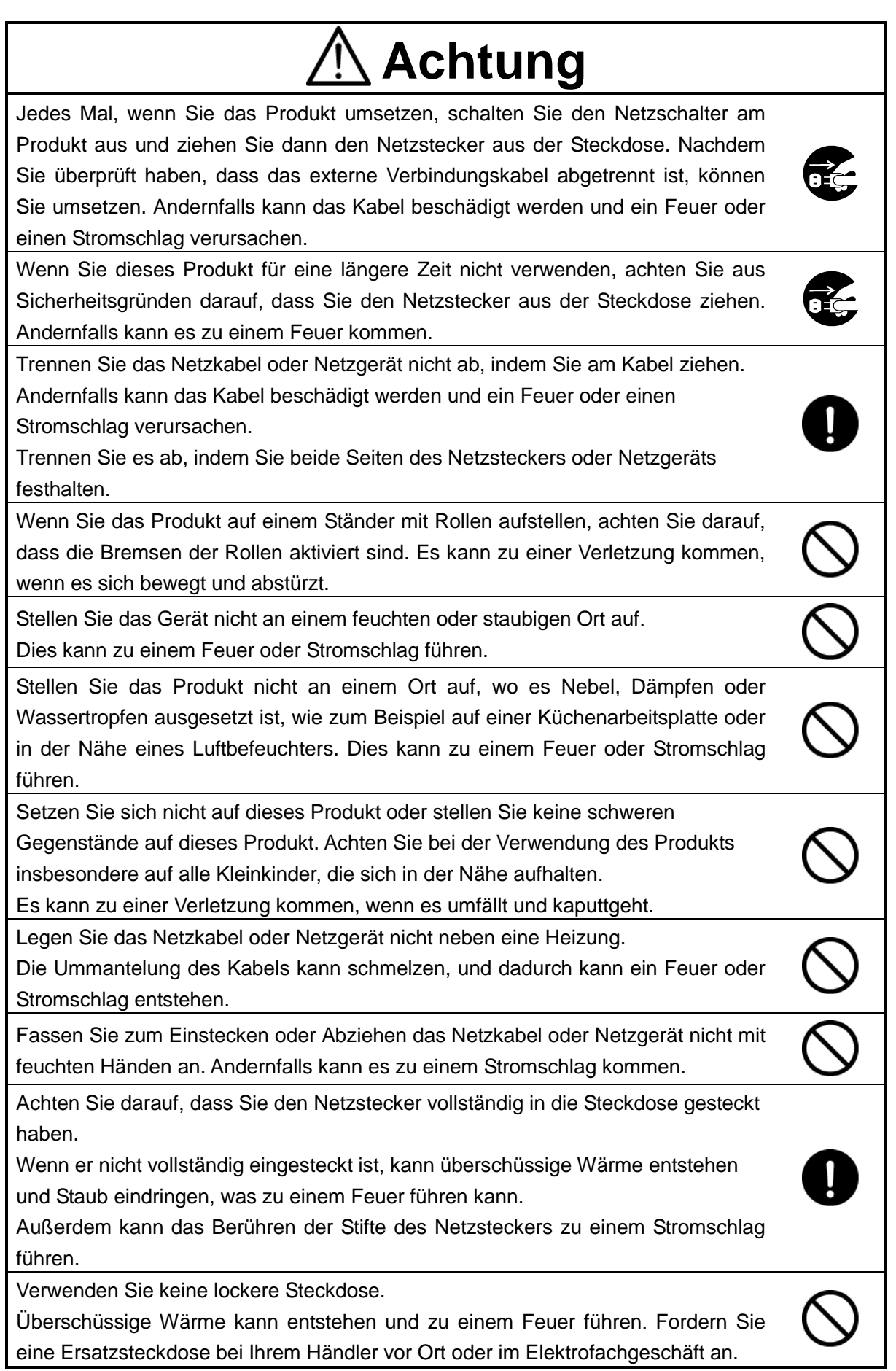

### <span id="page-5-0"></span>VOR DER ANWENDUNG

- Benutzen Sie ausschließlich das Netzkabel oder Netzgerät, das mit dem Produkt geliefert wurde. Verwenden Sie sie nicht mit anderen Produkten.
- Achten Sie darauf, dass das Netzgerät Ihrer örtlichen Stromversorgung entspricht. Wenn das Produkt in Japan verkauft wurde, verwenden Sie das mit dem Produkt verkaufte Netzgerät mit 100 V Wechselstrom und 50 oder 60 Hz.
- Wenn Sie das Produkt lagern, lassen Sie es nicht im direkten Sonnenlicht oder in der Nähe von Heizquellen liegen. Es könnte entfärbt, verformt oder beschädigt werden.
- Stellen Sie dieses Produkt nicht an feuchte oder staubige Orte oder solche, die salzhaltigem Wind oder Vibrationen ausgesetzt sind.

Verwenden Sie es unter den folgenden Umweltbedingungen:

Temperatur: 0 °C - 40 °C

Luftfeuchtigkeit: 30 % - 85 % (Keine Kondensation)

- Verwenden Sie zur Reinigung ein weiches, trockenes Tuch. Verwenden Sie keine flüchtigen Lösungsmittel wie Verdünnung oder Waschbenzin.
- Leuchtende und schwarze Flecken

Einige Pixel funktionieren möglicherweise aufgrund der Anwendung von CMOS-Bildsensoren nicht richtig, die aus vielen Pixeln bestehen.

Obwohl leuchtende oder schwarze Flecken auf dem Bildschirm vorhanden sein können, ist dies ein Phänomen, das für CMOS-Bildsensoren typisch ist, und stellt keine Fehlfunktion dar.

- Halten Sie sich an die unten stehenden Richtlinien, um ein Herunterfallen oder Umkippen des Geräts zu verhindern.
	- Verwenden Sie das Produkt auf einer stabilen Unterlage, einem Schreibtisch oder Tisch. Stellen Sie das Gerät nicht auf einer instabilen Unterlage oder einer geneigten Fläche auf.
	- Stellen Sie das Produkt so auf und schließen Sie die Kabel so an, dass das Netzkabel, das Netzgerätekabel oder das Videokabel nicht herausgezogen werden können.
- Tragen Sie das Gerät, indem Sie den unteren Teil der Haupteinheit mit beiden Händen festhalten. Halten Sie das Gerät niemals an der Säule oder dem Kamerakopf.
- Achten Sie beim Gebrauch (einschließlich der Aufstellung und Lagerung) und Transport des Geräts besonders darauf, dass der Kamerakopf keinen Erschütterungen ausgesetzt wird.
- Achten Sie darauf, sich nicht die Finger einzuklemmen, wenn Sie den Arm oder Kamerakopf bewegen.

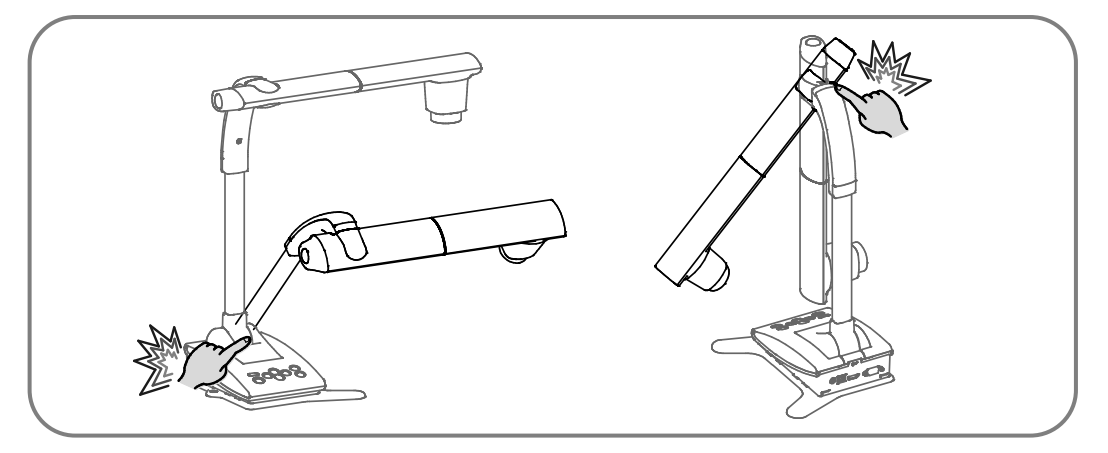

- Richten Sie das Objektiv nicht direkt auf die Sonne. Dadurch kann sich die Abbildungsfähigkeit verschlechtern.
- Sehen Sie nicht direkt in das LED-Licht. Wenn Sie aus kurzem Abstand direkt hineinsehen, können Ihre Augen verletzt werden.
- Wenn das Gerät über die Garantiezeit hinaus verwendet wird, können sich seine Leistung und Qualität aufgrund der begrenzten Lebensdauer seiner Bauteile verschlechtern. Für den Austausch von Teilen (kostenpflichtig) wenden Sie sich an den Händler, bei dem Sie dieses Gerät gekauft haben, oder an unsere Niederlassung/unser Büro in Ihrer Nähe.

#### ■ Menü und Symbole

Einige Funktionen dieses Produkts sind möglicherweise nicht eingerichtet oder können nicht verwendet werden, je nach dem Betriebszustand oder den Menüeinstellungen.

#### ■ Urheberrecht

Außer zum persönlichen Gebrauch ist es nach dem Urheberrecht streng verboten, Bilddateien ohne die vorherige Zustimmung des Rechteinhabers zu verwenden. Achten Sie auch beim persönlichen Gebrauch darauf, nicht in eine Situation zu geraten, in der Videooder Audioaufzeichnungen beschränkt oder illegal sind.

■ Der Inhalt dieses Dokuments kann ohne vorherige Ankündigung geändert werden. Die aktuellste Version erhalten Sie auf der folgenden Website:

#### [www.elmo-germany.de](http://www.elmo-germany.de/)

- Es ist nach dem Urheberrecht verboten, dieses Dokument oder Teile davon ohne vorherige schriftliche Zustimmung zu benutzen oder zu kopieren.
- ELMO haftet nicht für Schadenersatzansprüche oder entgangenen Gewinn oder Ansprüche von Dritten aufgrund der Verwendung, Fehlfunktion oder Reparatur dieses Produkts.

## <span id="page-7-0"></span>VORSICHTSMAßNAHMEN BEI DER HANDHABUNG

Im Folgenden sind besondere Vorsichtsmaßnahmen gegen eine falsche Behandlung des Geräts aufgeführt, die schwere Schäden am Gerät verursachen kann. Beachten Sie sie genau.

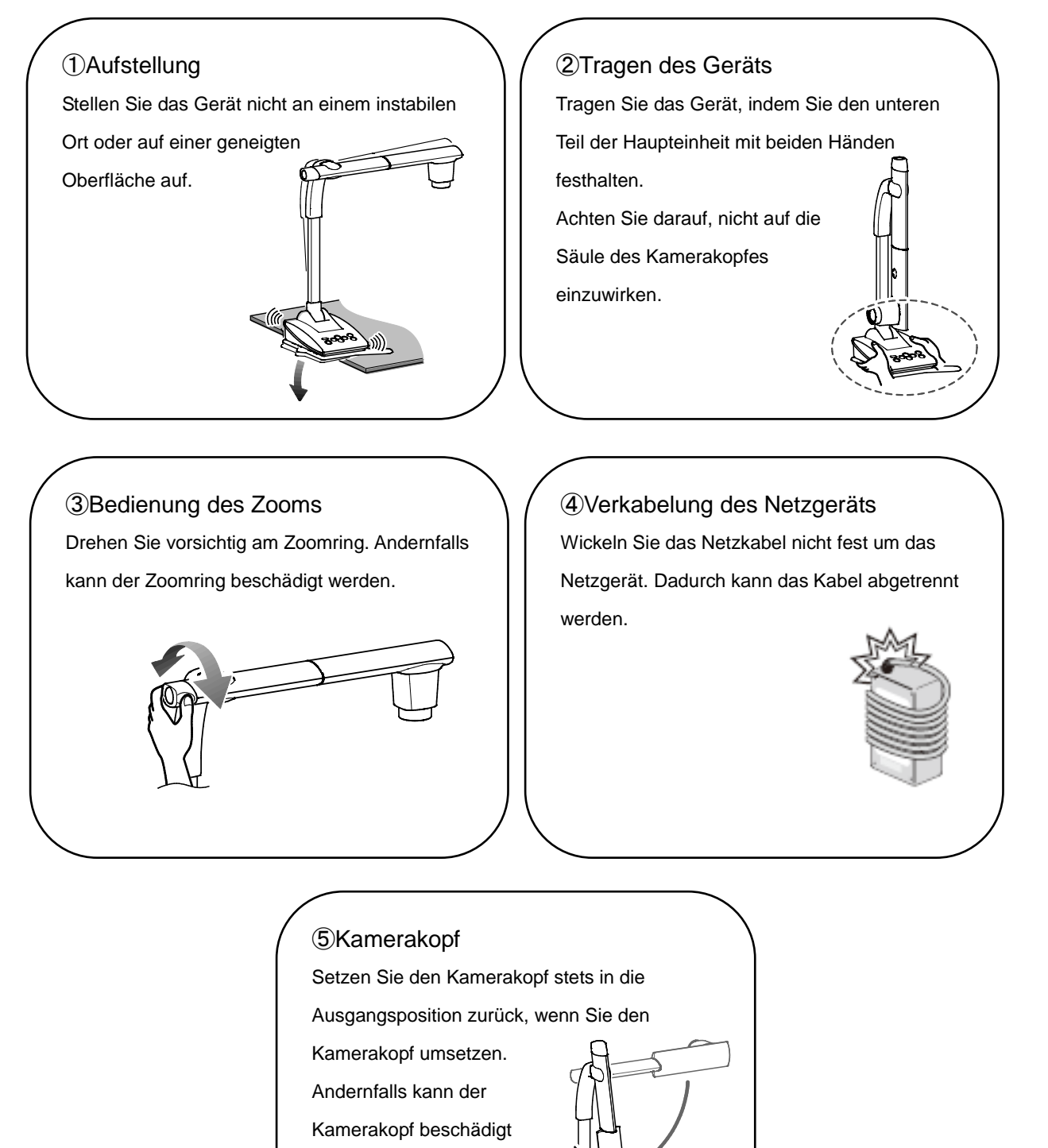

werden.

## <span id="page-8-0"></span>INHALTSVERZEICHNIS

 $\overline{\phantom{a}}$ 

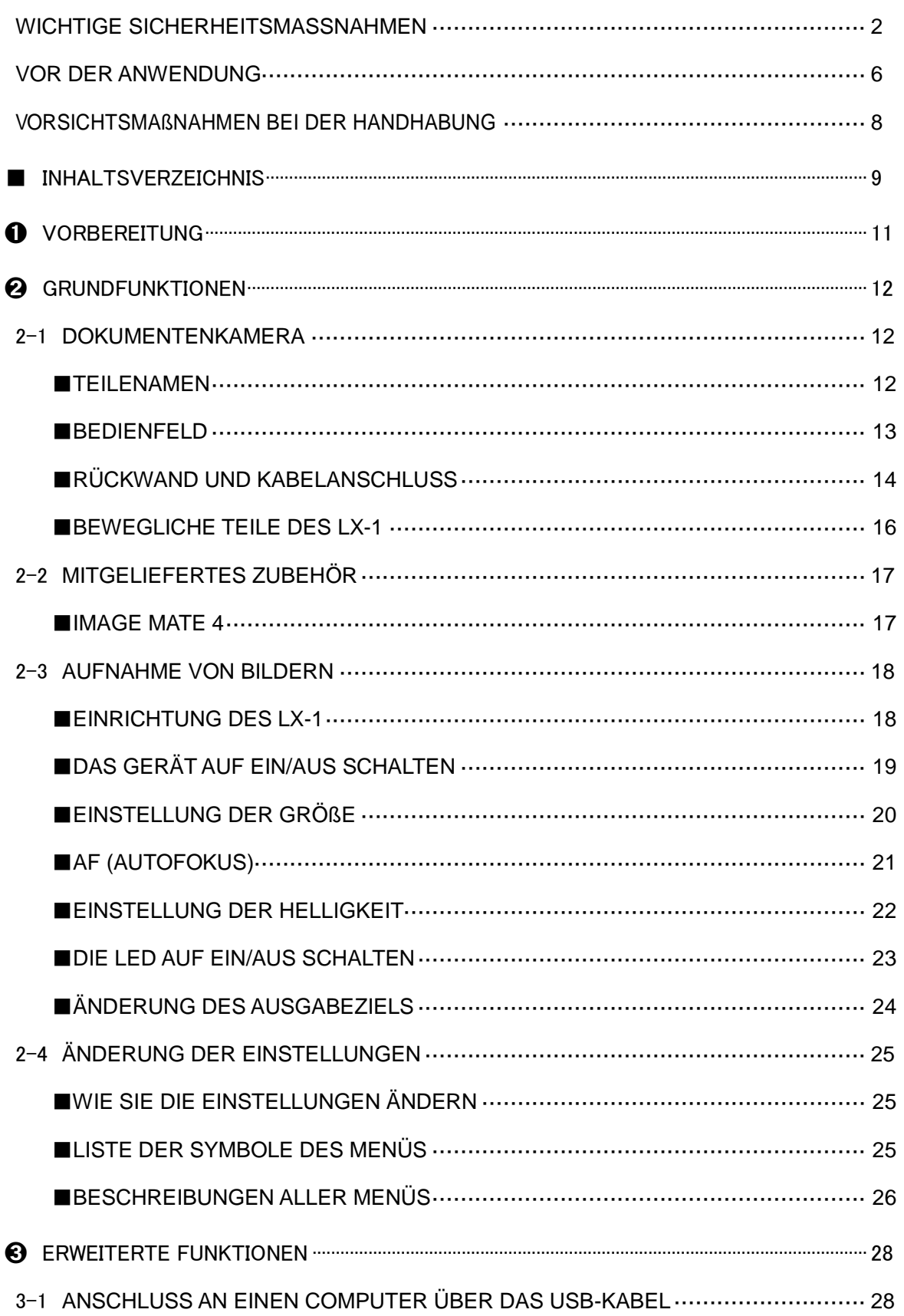

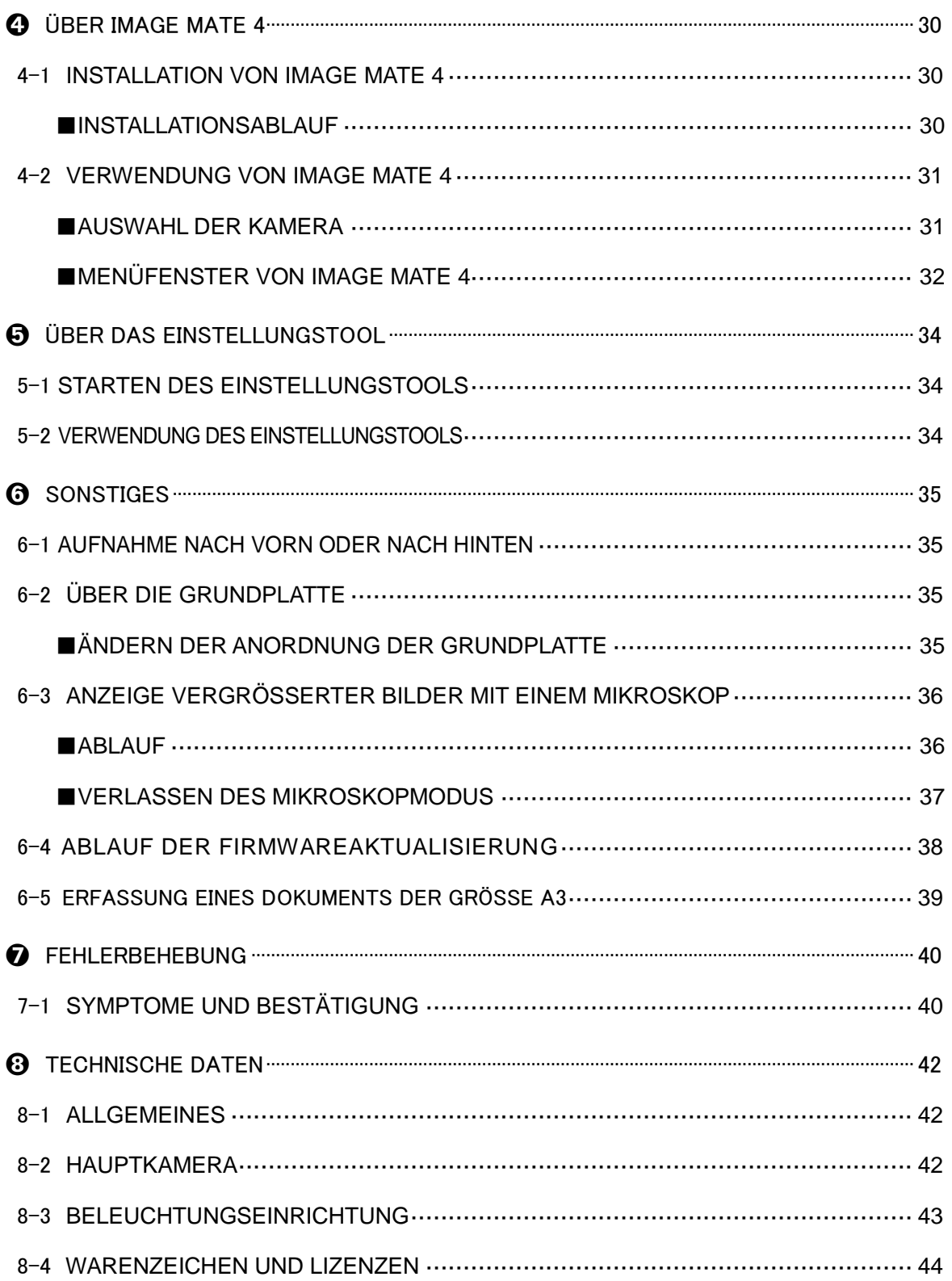

### <span id="page-10-0"></span><u>1989 - Jan Ja</u> ➊ **VORBEREITUNG**

Die nachfolgend benannten Gegenstände sind diesem Produkt beigefügt. Wenn Sie irgendeinen Gegenstand vermissen, wenden Sie sich an den Händler, bei dem Sie dieses Produkt erworben haben.

![](_page_10_Figure_2.jpeg)

【Vorsicht】

●Das mitgelieferte Gleichstromkabel (schwarz, für Europa) (⑤) ist nur für den Gebrauch mit dem LX-1 bestimmt. Verwenden Sie es für keinen anderen Zweck, als das mitgelieferte Netzgerät (für Europa) (③) mit dem LX-1 zu verbinden.

Wenn Sie das mitgelieferte Gleichstromkabel mit einem Computer verwenden, kann dieser Computer beschädigt werden.

●Schließen Sie den LX-1 mit dem mitgelieferten USB-Kabel (grau) (⑥) an einen Computer an.

<span id="page-11-0"></span>![](_page_11_Picture_0.jpeg)

<span id="page-11-2"></span><span id="page-11-1"></span>![](_page_11_Figure_1.jpeg)

![](_page_11_Picture_106.jpeg)

### <span id="page-12-0"></span>■**BEDIENFELD**

![](_page_12_Picture_1.jpeg)

![](_page_12_Picture_117.jpeg)

## <span id="page-13-0"></span>■**RÜCKWAND UND KABELANSCHLUSS**

![](_page_13_Figure_1.jpeg)

![](_page_13_Picture_132.jpeg)

#### ① **Zum Anschließen des Netzgeräts**

Schließen Sie das mitgelieferte Netzgerät und das mitgelieferte Netzkabel an. Schließen Sie die Videokabel, wie zum Beispiel das HDMI-Kabel und das RGB-Kabel, an den LX-1 an. Schließen Sie dann das Netzgerät an den 5-V-Gleichstromeingang an der Rückwand an und stecken Sie den Netzstecker in die Steckdose.

Schließen Sie das Netzkabel an die Steckdose stets an, nachdem Sie die Videokabel an den LX-1 angeschlossen haben. S.18

#### **VORSICHT**

Das mitgelieferte Gleichstromkabel (schwarz, für Europa) ist nur für den Gebrauch mit dem LX-1 bestimmt. Verwenden Sie es für keinen anderen Zweck, als das mitgelieferte Netzgerät mit dem LX-1 zu verbinden.

Wenn Sie das mitgelieferte Gleichstromkabel mit einem Computer verwenden, kann dieser Computer beschädigt werden.

#### ② **Zum Anschließen an einen Computer über das USB-Kabel**

Schließen Sie das mitgelieferte USB-Kabel an den USB-Anschluss an der Rückwand an.

#### **VORSICHT**

Schließen Sie den LX-1 mit dem mitgelieferten USB-Kabel (grau) an einen Computer an.

#### ③ **Zum Anschließen an ein Gerät mit einem HDMI-Eingangsanschluss**

Schließen Sie ein handelsübliches HDMI-Kabel an den HDMI-Ausgangsanschluss an der Rückwand an.

#### **Hinweis**

- ・Verwenden Sie einen Monitor, der eine Eingangsauflösung von 720p oder höher unterstützt. Der LX-1 funktioniert nicht mit einem Kabel, das nicht dem HDMI-Standard entspricht.
- ・Der LX-1 entspricht dem HDMI-Standard. Wir können jedoch nicht die Funktionsfähigkeit aller Monitorarten mit dem LX-1 gewährleisten.

#### ④ **Zum Anschließen an ein Gerät mit einem analogen RGB-Anschluss**

Schließen Sie das RGB-Kabel an den RGB-Ausgangsanschluss an der Rückwand an.

#### ⑤ **Zur Verwendung des Diebstahlsicherungsloches**

Schließen Sie ein Sicherungskabel an dieses Loch an, um einen Diebstahl zu verhindern.

#### **Hinweis**

- Wenn das angezeigte Bild nicht zentriert ist, kann die horizontale und vertikale Position mit dem angeschlossenen Gerät eingestellt werden.
- In einigen Fällen können auf dem angezeigten Bild vertikale Streifen auftauchen. Dies kann mithilfe der "Taktphasenfunktion" des angeschlossenen Geräts vermindert werden.
- Wir empfehlen die Verwendung des mitgelieferten USB-Kabels oder eines handelsüblichen USB-2.0-konformen Kabels.
- Wenn Sie das USB-Kabel anschließen, während der LX-1 oder Computer eingeschaltet ist, wird das Gerät möglicherweise vom Computer nicht erkannt.
- Die Bildübertragung wird in Abhängigkeit von der USB-Umgebung oder der Peripheriegeräte des Computers möglicherweise unterbrochen.
- Wir können die erfolgreiche Funktionsfähigkeit in allen Umgebungen und unter allen Bedingungen nicht gewährleisten.

### <span id="page-15-0"></span>■**BEWEGLICHE TEILE DES LX-1**

Der Kamerakopf des LX-1 kann wie nachfolgend abgebildet bewegt werden.

![](_page_15_Figure_2.jpeg)

- ※In Abhängigkeit von der Stellung des Kamerakopfes oder vom Aufstellungsort des LX-1 kann ein stabiler Betrieb unmöglich sein. Wechseln Sie in einem solchen Fall die Stellung auf der Grundplatte. S.35
- ※Achten Sie auf die Stellung des Kamerakopfes, wenn Sie den Kamerakopf bewegen, um die Beschädigung des Kamerakopfes zu vermeiden. S.8

![](_page_15_Picture_5.jpeg)

## <span id="page-16-0"></span>2-2 MITGELIEFERTES ZUBEHÖR

### <span id="page-16-1"></span>■**IMAGE MATE 4**

Image Mate 4 (die Steuerungssoftware für den LX-1) kann von der offiziellen Website von ELMO heruntergeladen werden.

Einzelheiten zur Verfahrensweise des Herunterladens finden Sie unter "4-1 INSTALLATION VON IMAGE MATE 4" S.30

Die folgenden Funktionen können mithilfe von Image Mate 4 durchgeführt werden:

- ・Erfassen eines Standbildes aus einem Livevideostream des LX-1 und das Speichern dessen auf Ihrem Computer
- ・Aufnehmen eines Livevideostreams des LX-1 und das Speichern dessen auf Ihrem **Computer**

 $S.32$ 

・Steuerung des LX-1

Diese Bedienungsanleitung erläutert kurz die Funktionen von Image Mate 4.

Informationen zur Verwendung von Image Mate 4 finden Sie unter "4-2 VERWENDUNG VON IMAGE MATE 4".  $\overline{\text{S.31}}$ 

Lesen Sie die Bedienungsanleitung von Image Mate 4 sorgfältig, bevor Sie es verwenden.

## <span id="page-17-0"></span>2-3 AUFNAHME VON BILDERN

### <span id="page-17-1"></span>■**EINRICHTUNG DES LX-1**

Schließen Sie das Netzkabel (schwarz) und das Netzgerät an. Schließen Sie das (mit einem Projektor oder Monitor verbundene) Videokabel bzw. das Netzgerät an den LX-1 an. Schließen Sie dann das Netzkabel (schwarz) an die Steckdose an und richten Sie den LX-1 wie nachfolgend abgebildet ein.

1. Stellen Sie den LX-1 auf einer 2. Heben Sie den Kamerakopf

![](_page_17_Picture_4.jpeg)

stabilen, ebenen Fläche auf wie nachfolgend abgebildet an.

![](_page_17_Figure_6.jpeg)

### **ANSCHLIEßEN DES VIDEOKABELS**

Schließen Sie das Videokabel, das zum Bildanzeigegerät passt, an den LX-1 an.

![](_page_17_Figure_9.jpeg)

### **ANSCHLIEßEN DES NETZKABELS**

Schließen Sie das Netzkabel (schwarz) und das Netzgerät an. Schließen Sie das Netzgerät an den 5-V-Gleichstromeingangsanschluss auf der Rückwand des LX-1, wie im Anschlussplan oben abgebildet, an. Schließen Sie dann das Netzkabel (schwarz) an die Steckdose an.

#### **VORSICHT**

Achten Sie darauf, dass Sie stets alle Geräte ausschalten, bevor Sie den LX-1 an die anderen Geräte anschließen.

## <span id="page-18-0"></span>■**DAS GERÄT AUF EIN/AUS SCHALTEN**

Die Taste  $[\begin{pmatrix} 0 \\ 0 \end{pmatrix}]$  leuchtet rot, wenn das Netzkabel (schwarz) an der Steckdose

angeschlossen ist.

Taste [  $\Box$  ] färbt sich violett (ca. 20 Sekunden), wenn diese Taste gedrückt wird.

Das Bild erscheint auf dem Bildschirm, wenn die Farbe auf Blau gewechselt hat.

Drücken Sie die Taste [ ], um den LX-1 auszuschalten. Ziehen Sie dann das

Netzkabel (schwarz) aus der Steckdose.

![](_page_18_Figure_11.jpeg)

#### j ٦ **Hinweis**

Betreiben Sie den LX-1 nicht, wenn die LED violett leuchtet.

### <span id="page-19-0"></span>■**EINSTELLUNG DER GRÖßE**

Der Anzeigebereich des Dokuments kann durch Drehen des Zoomrings eingestellt werden.

HERANZOOMEN  $\bigoplus$ : Das Objekt kann im Großformat angezeigt werden. HERAUSZOOMEN  $\bigcirc$  : Das Objekt kann im Kleinformat angezeigt werden. HERAUSZOOMEN (Verkleinern)  $\ominus$ HERANZOOMEN (Vergrößern) HERANZOOMEN (A) HERAUSZOOMEN

#### **Hinweis**

- Zoomverhältnis: Optisch 12x, Digital 8x (Bei der Verwendung der RGB-Ausgabe beträgt der maximale digitale Zoom 4x.)
- Wenn der 12-fache optische Zoom erreicht wird, wird automatisch auf den digitalen Zoom umgeschaltet.
- Im digitalen Zoombereich verschlechtert sich die Bildqualität.
- Der digitale Zoom kann im Einstellungsmenü auf EIN/AUS geschaltet werden.

### <span id="page-20-0"></span>■**AF (AUTOFOKUS)**

Der Autofokus funktioniert, wenn Sie die AF-Taste auf dem Bedienfeld in den

Ein-Tasten-Autofokusmodus versetzen. S.26

![](_page_20_Picture_3.jpeg)

Der Autofokus kann auch ausgeführt werden, wenn Sie die AF-Taste im Kamerakopf drücken.

![](_page_20_Figure_5.jpeg)

![](_page_20_Figure_6.jpeg)

### <span id="page-21-0"></span>■**EINSTELLUNG DER HELLIGKEIT**

Drücken Sie die Taste [ $\left(\overleftrightarrow{\Phi}\right)/\left(\overline{\Phi}\right)$ ] auf dem Bedienfeld, um die Bildhelligkeit einzustellen.

Wenn das OSD-Menü nicht angezeigt wird

- 
- Helligkeit +  $\langle \hat{\Phi} \rangle$  : Die Helligkeit des Bildes wird erhöht. Helligkeit $\phi$ ) : Die Helligkeit des Bildes wird verringert.

※Wenn das OSD-Menü angezeigt wird, werden diese Tasten verwendet, um den Cursor zu bewegen, und die Helligkeitseinstellung kann nicht ausgeführt werden.

※Gleichzeitiges Drücken der Taste [ $(\bigcirc$ ) (Helligkeit+)] und der Taste [ $(\bigcirc)$  (Helligkeit-)]: Die Helligkeit des Bildes wird auf die werkseitige Standardeinstellung zurückgesetzt.

![](_page_21_Figure_7.jpeg)

**Hinweis**

An Orten, an denen das Objekt hellem Sonnenlicht ausgesetzt ist (z. B. in der Nähe eines Fensters) oder bei extrem hellem Licht kann die Helligkeit des Bildes eventuell nicht gut verringert werden, auch wenn Sie die Taste  $[\bullet]$ ] auf dem Bedienfeld drücken. Schließen Sie in solchen Fällen die Vorhänge oder verschieben Sie das Objekt weg vom Licht, um die Lichtmenge einzustellen.

### <span id="page-22-0"></span>■**DIE LED AUF EIN/AUS SCHALTEN**

Die LED-Beleuchtung kann auf EIN/AUS geschaltet werden, indem Sie die

LED-Beleuchtungstaste drücken.

![](_page_22_Picture_3.jpeg)

![](_page_22_Picture_4.jpeg)

#### **VORSICHT**

 $\overline{a}$ 

- Schalten Sie die LED-Beleuchtung auf AUS, um Aufnahmen von Menschen zu machen.
- Achten Sie darauf, dass das Licht der LED-Beleuchtung nicht direkt in Ihre Augen scheint.
- Dieses Produkt ist mit einer LED hoher Helligkeit ausgestattet. Sie können Sie zuverlässig verwenden, um das Objekt zu beleuchten.

Die Helligkeit verringert sich bei langfristiger Verwendung allmählich. Das ist keine Fehlfunktion, sondern ein charakteristisches Merkmal der LED.

• Berühren Sie die LED-Beleuchtung nicht, während Sie an ist, da sie sehr heiß werden kann.

<span id="page-23-0"></span>![](_page_23_Picture_172.jpeg)

#### **VORSICHT**

Das Ausgabeziel wird auf das durch [  $\bigcirc$  ] ausgewählte gewechselt. Wenn das entsprechende Bildausgabegerät nicht an den LX-1 angeschlossen ist, können Sie das Bild nicht sehen. Kontrollieren Sie, ob das richtige Bildausgabegerät an den LX-1 angeschlossen ist, bevor Sie das Ausgabeziel auswählen.

## <span id="page-24-0"></span>ÄNDERUNG DER EINSTELLUNGEN

Die verschiedenen Einstellungen für den LX-1 können mit dem OSD-Menü (Zeichen und Symbole) vorgenommen werden.

## <span id="page-24-1"></span>■**WIE SIE DIE EINSTELLUNGEN ÄNDERN**

**1Drücken Sie die Taste [ (wew)** ] auf dem Bedienfeld, um OSD-Menü anzuzeigen, und

verwenden Sie dann die Tasten [ $\left(\frac{1}{2} \right) / \left(\frac{1}{\epsilon}\right)$ ], um den Cursor auf das Symbol zu

bewegen, das Sie bedienen oder einstellen möchten.

**2Drücken Sie die Taste [**  $\left(\bigoplus_{i=1}^{n} \right)$  **], um den Einstellungswert einzustellen.** 

![](_page_24_Figure_7.jpeg)

### <span id="page-24-2"></span>■**LISTE DER SYMBOLE DES MENÜS**

![](_page_24_Figure_9.jpeg)

## <span id="page-25-0"></span>■**BESCHREIBUNGEN ALLER MENÜS HAUPTGERÄT [ERSTE EBENE]**

![](_page_25_Picture_170.jpeg)

### **KAMERASTEUERUNG [ZWEITE EBENE]**

![](_page_25_Picture_171.jpeg)

![](_page_26_Picture_230.jpeg)

### **EINSTELLUNGEN [ZWEITE EBENE]**

### **INFORMATIONEN [ZWEITE EBENE]**

![](_page_26_Picture_231.jpeg)

### <span id="page-27-0"></span>ֺ ➌ **ERWEITERTE FUNKTIONEN**

### <span id="page-27-1"></span>3-1 ANSCHLUSS AN EINEN COMPUTER ÜBER DAS USB-KABEL

Der LX-1 entspricht der UVC-Norm (Videoklasse) und es muss kein Treiber installiert werden. Indem Sie den LX-1 einfach an den USB-Anschluss Ihres Computers anschließen, können Sie ihn mit einem Videokonferenzsystem oder anderen Anwendungen verwenden. Durch den Anschluss des LX-1 an einen Computer, auf dem Image Mate 4 (die Steuerungssoftware für den LX-1) installiert ist, können Sie die folgenden Funktionen ausführen:

- ・Speichern des Livevideostreams oder von Standbildern auf einem Computer
- ・Bedienung des LX-1 über einen Computer

Diese Bedienungsanleitung erläutert kurz die Funktionen von Image Mate 4. Einzelheiten, wie zum Beispiel die Systemanforderungen des Computers und die Bedienung des Betriebssystems oder der Software, finden Sie in der Bedienungsanleitung von Image Mate 4.

- ※Image Mate 4 (die Steuerungssoftware für den LX-1) und dessen Bedienungsanleitung kann von der offiziellen Website von ELMO heruntergeladen werden. Einzelheiten zu Image Mate 4 finden Sie unter "<sup>1</sup> Über IMAGE MATE 4" S.30
- ※When the image is output via the USB cable, it is not possible to output the image from the RGB and HDM outputs.

Eine gleichzeitige Wiedergabe über USB-Schnittstelle und RGB-/HDMI-Ausgang ist nicht möglich.

<So stellen Sie die Verbindung her>

![](_page_27_Figure_10.jpeg)

Verbinden Sie den USB-Anschluss des LX-1 mit dem mitgelieferten USB-Kabel (grau) mit einem Computer.

#### **VORSICHT**

Schließen Sie das USB-Kabel nicht an bzw. ziehen Sie es nicht ab, wenn der LX-1 in Betrieb ist.

Das kann zu einer Fehlfunktion führen.

- Wir empfehlen die Verwendung des mitgelieferten USB-Kabels oder eines handelsüblichen USB-2.0-konformen Kabels.
- ・ Es kann eine Weile dauern, um das Bild anzuzeigen, wenn der Videostream gestartet oder die Auflösung geändert wird. Schalten Sie den LX-1 nicht aus oder ziehen Sie das USB-Kabel nicht ab, bevor das Bild angezeigt wird.
- Nur MJPEG-Bilder können über den USB-Anschluss ausgegeben werden. In Abhängigkeit von der verwendeten Software ist es möglicherweise nicht möglich, die Bilder anzuzeigen.
- Das angezeigte Bild kann für einen kurzen Augenblick aussetzen, wenn sich das Objekt schnell bewegt. Dies ist kein Fehlfunktion.
- Das angezeigte Bild kann in Abhängigkeit vom anzuzeigenden Objekt verzerrt sein. Die Bildverzerrung kann durch die folgenden Maßnahmen verbessert werden:
	- Verringerung der Auflösung
	- Verringerung der Bildwiederholrate
	- Verringerung der Bildqualität

#### **Hinweis**

- Die Bildübertragung wird in Abhängigkeit von der USB-Umgebung oder der Peripheriegeräte des Computers möglicherweise unterbrochen.
- Wir können die erfolgreiche Funktionsfähigkeit in allen Umgebungen und unter allen Bedingungen nicht gewährleisten.

### <span id="page-29-0"></span>ֺ ➍ **ÜBER IMAGE MATE 4**

Diese Bedienungsanleitung erläutert kurz die Funktionen von Image Mate 4, die Verfahrensweise des Herunterladens/der Installation von Image Mate 4 und die Menüpunkte. Weiterführende Einzelheiten finden Sie in der Bedienungsanleitung von Image Mate 4.

### <span id="page-29-1"></span>INSTALLATION VON IMAGE MATE 4

### <span id="page-29-2"></span>■**INSTALLATIONSABLAUF**

1. Greifen Sie auf die folgende offizielle ELMO-Website zu.

[www.elmo-germany.de](http://www.elmo-germany.de/)

- 2. Wählen Sie "Image Mate 4" aus.
- 3. Klicken Sie auf "Herunterladen" und lesen Sie die "Vorsichtsmaßnahmen beim Umgang mit den heruntergeladenen Daten". Klicken Sie auf "Zustimmen"
- 4. Nach einem kurzen Augenblick startet das Herunterladen. ※ Wenn Sie die heruntergeladene Datei nicht finden können, überprüfen Sie den Downloads-Ordner auf Ihrem Computer.
- 5. Rufen Sie "ImageMate4Setup.msi" auf, nachdem das Herunterladen abgeschlossen ist. Befolgen Sie die Anweisungen, die im Installationsfenster von Image Mate 4 angezeigt werden.
- 6. Wenn die Installation abgeschlossen ist, werden die Symbole 「 M J und 「 auf dem Desktop erstellt.
	- ※Über das Einstellungstool von Image Mate 4 können Sie die erweiterten WiFi-Einstellungen konfigurieren.

Einzelheiten des Einstellungstools finden Sie in der Bedienungsanleitung von Image Mate  $4 \overline{\phantom{0} 8.34}$ 

## <span id="page-30-0"></span>VERWENDUNG VON IMAGE MATE 4

Starten Sie Image Mate 4 [  $\overline{\text{||M||}}$  ], das Sie im Schritt "4-1 INSTALLATION VON IMAGE MATE 4" auf Ihren Computer installiert haben.

Wählen Sie die gewünschte Kamera, die Sie anzeigen möchten, durch die folgende Vorgehensweise aus

※Die Kamera wird nicht erkannt, wenn sie nicht eingeschaltet ist. Schalten Sie die Kamera ein.

### <span id="page-30-1"></span>■**AUSWAHL DER KAMERA**

- ・ Wenn der LX-1 über das USB-Kabel mit einem Computer verbunden ist (das Kameraauswahlfenster erscheint nicht auf dem Bildschirm), erscheint das Livebild der Kamera, nachdem Sie Image Mate 4 gestartet haben.
- ・ Wenn mehrere Kameras mit einem Computer verbunden sind, erscheint das Kameraauswahlfenster auf dem Bildschirm.

![](_page_30_Figure_7.jpeg)

 $\leq$ Ablauf der Verbindungsaufnahme  $>$ 

- ① Klicken Sie auf den Namen der gewünschten Kamera.
- 2) Der Verbindungsstatus wechselt auf "Verbindung wird hergestellt" [  $\frac{1}{2}$ ].
- 3) Der Verbindungsstatus wechselt von "Verbindung wird hergestellt" [  $\bigvee$  ] auf

"Verbunden" [  $\leq$  ], nachdem die Verbindung hergestellt ist.

※ Die Software bricht die Auswahl ab und startet die Verbindungsaufnahme zur anderen ausgewählten Kamera, wenn Sie den Kameranamen der anderen Kamera ausgewählt haben, bevor die Verbindung hergestellt wurde.

※ Die Verbindung wird getrennt, wenn Sie "Verbunden" [ √ ] drücken.

④ Das Kameraauswahlfenster verschwindet und das Livebild der Kamera erscheint.

## <span id="page-31-0"></span>■**MENÜFENSTER VON IMAGE MATE 4**

Diese Bedienungsanleitung erläutert kurz die Funktionen von Image Mate 4. Einzelheiten finden Sie in der Bedienungsanleitung von Image Mate 4.

![](_page_31_Picture_2.jpeg)

### **BESCHREIBUNG DES SYMBOLS** 【**MENÜ**】

![](_page_31_Picture_134.jpeg)

![](_page_32_Picture_92.jpeg)

### **BESCHREIBUNG DER SYMBOLE** 【**STATUS**】

![](_page_32_Picture_93.jpeg)

Diese Bedienungsanleitung erläutert kurz die Funktionen von Image Mate 4.

Einzelheiten finden Sie in der Bedienungsanleitung von Image Mate 4.

### <span id="page-33-0"></span>ֺ ➎ **ÜBER DAS EINSTELLUNGSTOOL**

Diese Anleitung erläutert kurz die Verfahrensweise des Herunterladens/der Installation des Einstellungstools des LX-1. Weiterführende Informationen über das Einstellungstool des LX-1 finden Sie in der Bedienungsanleitung von Image Mate 4, die Sie im Schritt " D ÜBER IMAGE MATE 4" heruntergeladen haben. S.30

Einzelheiten finden Sie in der Bedienungsanleitung von Image Mate 4.

### <span id="page-33-1"></span>STARTEN DES EINSTELLUNGSTOOLS

Bei der Installation von Image Mate 4 wurde ein Verknüpfungssymbol für das Einstellungstool von Image Mate [  $\frac{N}{2}$  ] erstellt. Klicken Sie auf das Symbol [  $\frac{N}{2}$  ], um das Einstellungstool von Image Mate 4 zu starten.

### <span id="page-33-2"></span>5-2 VERWENDUNG DES EINSTELLUNGSTOOLS

Die folgenden Punkte, die nicht aus dem Einstellungsmenü des LX-1 konfiguriert werden können, können mit dem Einstellungstool konfiguriert werden:

- ・Weißabgleicheinstellungen
- ・Änderung der Frequenz für die Flimmerkorrektur
- ・Speichern der Zoomposition usw.

<Einstellungstool – Kameraeinstellungsfenster>

![](_page_33_Picture_124.jpeg)

Einzelheiten finden Sie unter "DAS EINSTELLUNGSTOOL" in der Bedienungsanleitung von Image Mate 4.

※Es gibt keine drahtlose Verbindung beim LX-1. Die Netzwerkverbindung kann nicht gewählt werden.

### <span id="page-34-0"></span>ֺ ➏ **SONSTIGES**

### <span id="page-34-1"></span>6-1 AUFNAHME NACH VORN ODER NACH HINTEN

Durch Drehen der Kamera können Sie nach vorn, hinten, oben, unten, links und rechts aufnehmen.

※ Informationen zum drehbaren Bereich des Kamerakopfes finden Sie auf S16 "BEWEGLICHE TEILE DES LX-1".

Das Bild erscheint in Abhängigkeit von der Drehrichtung auf den Kopf gestellt. Korrigieren Sie das in diesem Fall, indem Sie auf dem Bedienfeld auf die Taste "Bild drehen" drücken.

![](_page_34_Picture_5.jpeg)

### <span id="page-34-2"></span>6-2 ÜBER DIE GRUNDPLATTE

Die Grundplatte des LX-1 ist abnehmbar und kann in beiden Richtungen befestigt werden. Die Befestigung der Grundplatte mit den Beinen in die Richtung des Kamerakopfes verhindert das Umfallen des LX-1.

Ändern Sie die Anordnung der Grundplatte entsprechend dem Aufstellungsort oder Verwendungszweck.

### <span id="page-34-3"></span>■**ÄNDERN DER ANORDNUNG DER GRUNDPLATTE**

- 1. Entfernen Sie die 4 Schrauben an der Unterseite des LX-1, um die Grundplatte abzunehmen.
- 2. Ändern Sie die Anordnung der Grundplatte und bringen Sie die 4 Schrauben wieder fest an.
- ※ Die Grundplatte kann mit den Schrauben (M4) an einem Tisch oder Ständer befestigt werden.

## <span id="page-35-0"></span>6-3 ANZEIGE VERGRÖSSERTER BILDER MIT EINEM MIKROSKOP

Durch das Anbringen der separat erhältlichen Mikroskopvorsatzlinse an ein Mikroskop können Sie das vergrößerte Bild anzeigen. 77

![](_page_35_Picture_2.jpeg)

### <span id="page-35-1"></span>■ABLAUF

①Ändern Sie die Einstellung des LX-1.

 $\sum_{i=1}^N \mathsf{MENU}_{i}$  ]  $>$   $\sum_{i=1}^N \mathsf{K}$ amerasteuerung ]  $>$   $\sum_{i=1}^N \mathsf{M}$ ikroskopmodus]  $>$   $\sum_{i=1}^N \mathsf{M}$  ]

②Richten Sie das Mikroskop ein.

Legen Sie das Objekt, das Sie betrachten möchten, wie zum Beispiel einen vorbereiteten Objektträger, auf das Mikroskop und schauen Sie dann in das Mikroskop, um die Bildschärfe und Helligkeit einzustellen.

③Bringen Sie die Mikroskopvorsatzlinse an.

Bringen Sie den Führungsring an der Mikroskopvorsatzlinse an und decken Sie das Okular damit ab.

![](_page_35_Picture_10.jpeg)

![](_page_35_Picture_11.jpeg)

Richten Sie die Mittelpunkte der Mikroskopvorsatzlinse und des Okulars aufeinander aus und verwenden Sie die drei Schrauben, um die Objektive gleichmäßig miteinander zu verbinden.

#### **VORSICHT**

Wenn Sie die Schrauben zu fest anziehen, können das Okular oder der Tubus beschädigt werden. Wo die Schrauben das Mikroskop berühren, kann das eine Beschädigungsspur hinterlassen.

Das Mikroskop mit Klebeband abzudecken, bevor Sie die Mikroskopvorsatzlinse anbringen, kann bis zu einem gewissen Grad helfen, die Beschädigung zu vermeiden.

④Richten Sie den Winkel des Mikroskops und des LX-1 aufeinander aus.

![](_page_36_Figure_1.jpeg)

⑤Stellen Sie die Helligkeit ein.

Stellen Sie die Helligkeit mit dem Spiegel oder dem Licht des Mikroskops ein.

⑥Stellen Sie den Anzeigebereich ein.

![](_page_36_Picture_5.jpeg)

⑦Stellen Sie die Bildschärfe ein.

![](_page_36_Picture_7.jpeg)

- ・In Abhängigkeit von der Ausführung des Okulars sind Sie möglicherweise nicht in der Lage, das Objekt scharf zu sehen, auch wenn Sie die Bildschärfe einstellen.
- ・Wir empfehlen die Verwendung eines Okulars der WF-Ausführung. Wenn Sie keine WF-Ausführung verwenden, empfehlen wir die Verwendung eines Okulars mit 10-facher oder kleinerer Vergrößerung.
- ・Sie können eine Mikroskopvorsatzlinse verwenden, wenn der Außendurchmesser des Okulars von 20 bis 28 mm beträgt.
- ・Verwenden Sie den dünneren Führungsring für die Mikroskopvorsatzlinse. Es gibt zwei Arten von Ringen, die im Lieferumfang enthalten sind; der dickere wird hier nicht verwendet.

### <span id="page-36-0"></span>■VERLASSEN DES MIKROSKOPMODUS

Ändern Sie die Einstellung des LX-1.

![](_page_36_Picture_15.jpeg)

MENÜ] > [ $\left| \mathbf{T} \right|$ Kamerasteuerung] > [ $\left| \right.$  Mikroskopmodus] > [AUS]

## <span id="page-37-0"></span>6-4 ABLAUF DER FIRMWAREAKTUALISIERUNG

Die Firmware des LX-1 wird von Zeit zu Zeit aktualisiert.

Durch die Aktualisierung der Firmware werden Sie in der Lage sein, neue Funktionen zu verwenden.

Laden Sie die neueste Firmware von der offiziellen ELMO-Website herunter und aktualisieren Sie die Firmware des LX-1 gemäß dem folgenden Verfahren.

- ※Überprüfen Sie die Firmwareversion des LX-1, bevor Sie die Aktualisierung der Firmware starten. Wenn sich die Firmware des LX-1 auf dem aktuellsten Stand befindet, muss die Firmware nicht aktualisiert werden. S.27
- ●Für die Aktualisierung der Firmware benötigte Dinge
	- $\cdot$  LX-1
	- ・Computer
	- ・Die aktuellste Firmware (※1)
	- ・USB-Kabel (zur Herstellung der Verbindung des LX-1 mit dem Computer)
- ※1 Laden Sie die aktuellste Firmware von der folgenden offiziellen Elmo-Website herunter und kopieren Sie im Voraus die Datei "update.bin" auf Ihren Computer. [www.elmo-germany.de](http://www.elmo-germany.de/)
- $\leq$ Ablauf der Aktualisierung  $>$
- 1. Verbinden Sie den LX-1 mit dem mitgelieferten USB-Kabel mit Ihrem Computer.
- 2. Drücken Sie gleichzeitig die Einschalttaste, die Bilddrehungstaste und LED-Beleuchtungstaste etwa 20 Sekunden lang, bis die violett leuchtende Betriebs-LED zwischen Rot und Blau zu blinken beginnt. S.13
- 3. Der Betriebsablauf wird auf dem Computerbildschirm angezeigt, nachdem die Betriebs-LED zwischen Rot und Blau zu blinken beginnt.
- 4. Das Fenster zur automatischen Wiedergabe erscheint auf dem Computerbildschirm. Öffnen Sie den Ordner.

 ※Wenn das Fenster zur automatischen Wiedergabe nicht erscheint, öffnen Sie den Ordner manuell.

5. Kopieren Sie "update.bin" in den Ordner, den Sie geöffnet haben.

![](_page_37_Picture_18.jpeg)

- 6. Ziehen Sie das USB-Kabel ab, nachdem Sie das Kopieren abgeschlossen haben.
- 7. Wenn die Betriebs-LED schnell zwischen Rot und Blau zu blinken beginnt, startet die Aktualisierung der Firmware.

※Die Aktualisierung dauert einige Minuten.

- (Der LX-1 wird im Verlauf der Aktualisierung mehrere Male neu gestartet.)
- 8. Die Aktualisierung ist beendet, wenn die Betriebs-LED auf Blau wechselt.
- ※Überprüfen Sie, ob Sie die Firmware erfolgreich auf die aktuellste Version aktualisiert haben, indem Sie auf: "Informationen"  $\rightarrow$  "Version" gehen. S.27

### <span id="page-38-0"></span>6-5 ERFASSUNG EINES DOKUMENTS DER GRÖSSE A3

Der LX-1 kann Bilder aus 3 verschiedenen Blickwinkeln erfassen.

Dokumente der Größe A3 (Seitenverhältnis 4:3 ①) können erfasst werden. Die Aufnahmebedingungen sind wie folgt: Einzelheiten darüber, wie Sie die Auflösung ändern, finden Sie unter "Liveeinstellungen". S.32

#### ◆**Aufnahmebedingungen für Dokumente der Größe A3 (ohne Verwendung des Zooms)**

・Dokumente der Größe A3 können nicht erfasst werden, wenn der LX-1 über das HDMI-Kabel mit einem Computer verbunden ist.

![](_page_38_Figure_11.jpeg)

![](_page_38_Picture_181.jpeg)

### <span id="page-39-0"></span>4 ➐ **FEHLERBEHEBUNG**

## <span id="page-39-1"></span>7-1 SYMPTOME UND BESTÄTIGUNG

Überprüfen Sie die folgenden Punkte. Wenn Sie irgendeine Abweichung feststellen, wenden Sie sich an den Händler, bei dem Sie dieses Gerät gekauft haben oder an unsere nächstgelegene Niederlassung/unser nächstgelegenes Büro.

![](_page_39_Picture_219.jpeg)

![](_page_40_Picture_218.jpeg)

#### **Über das Licht (LED-Beleuchtung)**

Die Helligkeit der LED-Beleuchtung nimmt bei langfristiger Verwendung ab. Wenn sich ihre Helligkeit deutlich verringert hat, wenden Sie sich an den Händler, bei dem Sie dieses Produkt erhalten haben, oder an unsere nächstgelegene Niederlassung/unser nächstgelegenes Büro und bitten Sie um die Erneuerung (kostenpflichtig).

#### **Über die langfristige Verwendung dieses Produkts**

Wenn dieses Gerät über die Garantiezeit hinaus verwendet wird, können sich wegen der Lebensdauer seiner Bauteile deren Leistung und Qualität verschlechtern. In diesem Fall werden wir die Bauteile kostenpflichtig ersetzen. Wenden Sie sich an den Händler, bei dem Sie dieses Produkt erhalten haben, oder an unsere nächstgelegene Niederlassung/unser nächstgelegenes Büro.

### <span id="page-41-0"></span>5 ➑ **TECHNISCHE DATEN**

## <span id="page-41-1"></span>8-1 ALLGEMEINES

![](_page_41_Picture_193.jpeg)

### <span id="page-41-2"></span>8-2 HAUPTKAMERA

![](_page_41_Picture_194.jpeg)

![](_page_42_Picture_109.jpeg)

※1 Der Weißabgleichsmodus kann mit dem Einstellungstool eingestellt werden. Einzelheiten finden Sie in der Bedienungsanleitung von Image Mate 4. In S.30

### <span id="page-42-0"></span>8-3 BELEUCHTUNGSEINRICHTUNG

![](_page_42_Picture_110.jpeg)

## <span id="page-43-0"></span>8-4 WARENZEICHEN UND LIZENZEN

、Image Mate sind eingetragene Warenzeichen der ELMO Co., Ltd. HDMI, das  $H$ D $H$ <sup>-Logo und High-Definition Multimedia Interface sind Warenzeichen</sup> oder eingetragene Warenzeichen der HDMI Licensing LLC.

Alle anderen Firmen/Produktnamen, die in dieser Anleitung erwähnt werden, sind Warenzeichen oder eingetragene Warenzeichen ihrer jeweiligen Inhaber.

Dieses Produkt ist unter der AVC Visual Patent Portfolio License (AVC Video) für die

persönliche und nicht-kommerzielle Nutzung seitens eines Benutzers lizenziert, um

(i) ein AVC-Video abzuspielen, das von einem Benutzer für persönliche und nicht-kommerzielle Zwecke bereitgestellt wurde, und/oder

(ii) ein AVC-Video abzuspielen, das von einem Videovertreiber bereitgestellt wurde, der von der MPEG-LA, LLC lizenziert ist.

Weitere Informationen, einschließlich der für die werbliche und kommerzielle Verwendung, können Sie von MPEG-LA, LLC erhalten.

#### NOTE!

This copyright does \*not\* cover user programs that use kernel services by normal system calls - this is merely considered normal use of the kernel, and does \*not\* fall under the heading of "derived work". Also note that the GPL below is copyrighted by the Free Software Foundation, but the instance of code that it refers to (the Linux kernel) is copyrighted by me and others who actually wrote it.

Also note that the only valid version of the GPL as far as the kernel is concerned is this particular version of the license (ie v2, not v2.2 or v3.x or whatever), unless explicitly otherwise stated.

#### Linus Torvalds

---------------------------------------- GNU GENERAL PUBLIC LICENSE Version 2, June 1991 Copyright (C) 1989, 1991 Free Software Foundation, Inc. 51 Franklin St, Fifth Floor, Boston, MA 02110-1301 USA Everyone is permitted to copy and distribute verbatim copies of this license document, but changing it is not allowed.

#### Preamble

The licenses for most software are designed to take away your freedom to share and change it. By contrast, the GNU General Public License is intended to guarantee your freedom to share and change free software--to make sure the software is free for all its users. This General Public License applies to most of the Free Software Foundation's software and to any other program whose authors commit to using it. (Some other Free Software Foundation software is covered by the GNU Library General Public License instead.) You can apply it to your programs, too.

When we speak of free software, we are referring to freedom, not price. Our General Public Licenses are designed to make sure that you have the freedom to distribute copies of free software (and charge for this service if you wish), that you receive source code or can get it if you want it, that you can change the software or use pieces of it in new free programs; and that you know you can do these things.

To protect your rights, we need to make restrictions that forbid anyone to deny you these rights or to ask you to surrender the rights.These restrictions translate to certain responsibilities for you if you distribute copies of the software, or if you modify it.

For example, if you distribute copies of such a program, whether gratis or for a fee, you must give the recipients all the rights that you have. You must make sure that they, too, receive or can get the source code. And you must show them these terms so they know their rights.

We protect your rights with two steps: (1) copyright the software, and (2) offer you this license which gives you legal permission to copy, distribute and/or modify the software.

Also, for each author's protection and ours, we want to make certain that everyone understands that there is no warranty for this free software. If the software is modified by someone else and passed on, we want its recipients to know that what they have is not the original, so that any problems introduced by others will not reflect on the original authors' reputations. Finally, any free program is threatened constantly by software patents. We wish to avoid the danger that redistributors of a free program will individually obtain patent licenses, in effect making the program proprietary. To prevent this, we have made it clear that any patent must be licensed for everyone's free use or not licensed at all. The precise terms and conditions for copying, distribution and modification follow.

GNU GENERAL PUBLIC LICENSE TERMS AND CONDITIONS FOR COPYING, DISTRIBUTION AND MODIFICATION

0. This License applies to any program or other work which contains a notice placed by the copyright holder saying it may be distributed under the terms of this General Public License. The "Program", below, refers to any such program or work, and a "work based on the Program"means either the Program or any derivative work under copyright law: that is to say, a work containing the Program or a portion of it, either verbatim or with modifications and/or translated into another language. (Hereinafter, translation is included without limitation in the term "modification".) Each licensee is addressed as "you".

Activities other than copying, distribution and modification are not covered by this License; they are outside its scope. The act of running the Program is not restricted, and the output from the Program is covered only if its contents constitute a work based on the Program (independent of having been made by running the Program). Whether that is true depends on what the Program does.

1. You may copy and distribute verbatim copies of the Program's source code as you receive it, in any medium, provided that you conspicuously and appropriately publish on each copy an appropriate copyright notice and disclaimer of warranty; keep intact all the notices that refer to this License and to the absence of any warranty; and give any other recipients of the Program a copy of this License along with the Program.

You may charge a fee for the physical act of transferring a copy, and you may at your option offer warranty protection in exchange for a fee.

2. You may modify your copy or copies of the Program or any portion of it, thus forming a work based on the Program, and copy and distribute such modifications or work under the terms of Section 1 above, provided that you also meet all of these conditions:

- a) You must cause the modified files to carry prominent notices stating that you changed the files and the date of any change.
- b) You must cause any work that you distribute or publish, that in whole or in part contains or is derived from the Program or any part thereof, to be licensed as a whole at no charge to all third parties under the terms of this License.
- c) If the modified program normally reads commands interactively when run, you must cause it, when started running for such interactive use in the most ordinary way, to print or display an announcement including an appropriate copyright notice and a notice that there is no warranty (or else, saying that you provide a warranty) and that users may redistribute the program under these conditions, and telling the user how to view a copy of this License. (Exception: if the Program itself is interactive but does not normally print such an announcement, your work based on the Program is not required to print an announcement.)

These requirements apply to the modified work as a whole. If identifiable sections of that work are not derived from the Program, and can be reasonably considered independent and separate works in themselves, then this License, and its terms, do not apply to those sections when you distribute them as separate works. But when you distribute the same sections as part of a whole which is a work based on the Program, the distribution of the whole must be on the terms of this License, whose permissions for other licensees extend to the entire whole, and thus to each and every part regardless of who wrote it.

Thus, it is not the intent of this section to claim rights or contest your rights to work written entirely by you; rather, the intent is to exercise the right to control the distribution of derivative or collective works based on the Program.

In addition, mere aggregation of another work not based on the Program with the Program (or with a work based on the Program) on a volume of a storage or distribution medium does not bring the other work under the scope of this License.

3. You may copy and distribute the Program (or a work based on it,under Section 2) in object code or executable form under the terms of Sections 1 and 2 above provided that you also do one of the following:

- a) Accompany it with the complete corresponding machine-readable source code, which must be distributed under the terms of Sections 1 and 2 above on a medium customarily used for software interchange; or,
- b) Accompany it with a written offer, valid for at least three years, to give any third party, for a charge no more than your cost of physically performing source distribution, a complete machine-readable copy of the corresponding source code, to be distributed under the terms of Sections 1 and 2 above on a medium customarily used for software interchange; or,
- c) Accompany it with the information you received as to the offer to distribute corresponding source code. (This alternative is allowed only for noncommercial distribution and only if you received the program in object code or executable form with such an offer, in accord with Subsection b above.)

The source code for a work means the preferred form of the work for making modifications to it. For an executable work, complete source code means all the source code for all modules it contains, plus any associated interface definition files, plus the scripts used to control compilation and installation of the executable. However, as a special exception, the

source code distributed need not include anything that is normally distributed (in either source or binary form) with the major components (compiler, kernel, and so on) of the operating system on which the executable runs, unless that component itself accompanies the executable.

If distribution of executable or object code is made by offering access to copy from a designated place, then offering equivalent access to copy the source code from the same place counts as distribution of the source code, even though third parties are not compelled to copy the source along with the object code.

4. You may not copy, modify, sublicense, or distribute the Program except as expressly provided under this License. Any attempt otherwise to copy, modify, sublicense or distribute the Program is void, and will automatically terminate your rights under this License. However, parties who have received copies, or rights, from you under this License will not have their licenses terminated so long as such parties remain in full compliance.

5. You are not required to accept this License, since you have not signed it. However, nothing else grants you permission to modify or distribute the Program or its derivative works. These actions are prohibited by law if you do not accept this License. Therefore, by modifying or distributing the Program (or any work based on the Program), you indicate your acceptance of this License to do so, and all its terms and conditions for copying, distributing or modifying the Program or works based on it.

6. Each time you redistribute the Program (or any work based on the Program), the recipient automatically receives a license from the original licensor to copy, distribute or modify the Program subject to these terms and conditions. You may not impose any further restrictions on the recipients' exercise of the rights granted herein. You are not responsible for enforcing compliance by third parties to this License.

7. If, as a consequence of a court judgment or allegation of patent infringement or for any other reason (not limited to patent issues), conditions are imposed on you (whether by court order, agreement or otherwise) that contradict the conditions of this License, they do not excuse you from the conditions of this License. If you cannot distribute so as to satisfy simultaneously your obligations under this License and any other pertinent obligations, then as a consequence you may not distribute the Program at all. For example, if a patent license would not permit royalty-free redistribution of the Program by all those who receive copies directly or indirectly through you, then the only way you could satisfy both it and this License would be to refrain entirely from distribution of the Program.

If any portion of this section is held invalid or unenforceable under any particular circumstance, the balance of the section is intended to apply and the section as a whole is intended to apply in other circumstances.

It is not the purpose of this section to induce you to infringe any patents or other property right claims or to contest validity of any such claims; this section has the sole purpose of protecting the integrity of the free software distribution system, which is implemented by public license practices. Many people have made generous contributions to the wide range of software distributed through that system in reliance on consistent application of that system; it is up to the author/donor to decide if he or she is willing to distribute software through any other system and a licensee cannot impose that choice.

This section is intended to make thoroughly clear what is believed to be a consequence of the rest of this License.

8. If the distribution and/or use of the Program is restricted in certain countries either by patents or by copyrighted interfaces, the original copyright holder who places the Program under this License may add an explicit geographical distribution limitation excluding those countries, so that distribution is permitted only in or among countries not thus excluded. In such case, this License incorporates the limitation as if written in the body of this License.

9. The Free Software Foundation may publish revised and/or new versions of the General Public License from time to time. Such new versions will be similar in spirit to the present version, but may differ in detail to address new problems or concerns.

Each version is given a distinguishing version number. If the Program specifies a version number of this License which applies to it and "any later version", you have the option of following the terms and conditions either of that version or of any later version published by the Free Software Foundation. If the Program does not specify a version number of this License, you may choose any version ever published by the Free Software Foundation.

10. If you wish to incorporate parts of the Program into other free programs whose distribution conditions are different, write to the author to ask for permission. For software which is copyrighted by the Free Software Foundation, write to the Free Software Foundation; we sometimes make exceptions for this. Our decision will be guided by the two goals of preserving the free status of all derivatives of our free software and of promoting the sharing and reuse of software qenerally.

#### NO WARRANTY

11. BECAUSE THE PROGRAM IS LICENSED FREE OF CHARGE, THERE IS NO WARRANTY FOR THE PROGRAM, TO THE EXTENT PERMITTED BY APPLICABLE LAW. EXCEPT WHEN OTHERWISE STATED IN WRITING THE COPYRIGHT HOLDERS AND/OR OTHER PARTIES PROVIDE THE PROGRAM "AS IS" WITHOUT WARRANTY OF ANY KIND, EITHER EXPRESSED OR IMPLIED, INCLUDING, BUT NOT LIMITED TO, THE IMPLIED WARRANTIES OF MERCHANTABILITY AND FITNESS FOR A PARTICULAR PURPOSE. THE ENTIRE RISK AS TO THE QUALITY AND PERFORMANCE OF THE

PROGRAM IS WITH YOU. SHOULD THE PROGRAM PROVE DEFECTIVE, YOU ASSUME THE COST OF ALL NECESSARY SERVICING, REPAIR OR CORRECTION.

12. IN NO EVENT UNLESS REQUIRED BY APPLICABLE LAW OR AGREED TO IN WRITING WILL ANY COPYRIGHT HOLDER, OR ANY OTHER PARTY WHO MAY MODIFY AND/OR REDISTRIBUTE THE PROGRAM AS PERMITTED ABOVE, BE LIABLE TO YOU FOR DAMAGES,INCLUDING ANY GENERAL, SPECIAL, INCIDENTAL OR CONSEQUENTIAL DAMAGES ARISING OUT OF THE USE OR INABILITY TO USE THE PROGRAM (INCLUDING BUT NOT LIMITED TO LOSS OF DATA OR DATA BEING RENDERED INACCURATE OR LOSSES SUSTAINED BY YOU OR THIRD PARTIES OR A FAILURE OF THE PROGRAM TO OPERATE WITH ANY OTHER PROGRAMS), EVEN IF SUCH HOLDER OR OTHER PARTY HAS BEEN ADVISED OF THE POSSIBILITY OF SUCH DAMAGES.

END OF TERMS AND CONDITIONS

How to Apply These Terms to Your New Programs

If you develop a new program, and you want it to be of the greatest possible use to the public, the best way to achieve this is to make it free software which everyone can redistribute and change under these terms.

To do so, attach the following notices to the program. It is safest to attach them to the start of each source file to most effectively convey the exclusion of warranty; and each file should have at least the "copyright" line and a pointer to where the full notice is found.

<one line to give the program's name and a brief idea of what it does.> Copyright  $(C)$  <year> <name of author>

This program is free software; you can redistribute it and/or modify it under the terms of the GNU General Public License as published by the Free Software Foundation; either version 2 of the License, or (at your option) any later version.

This program is distributed in the hope that it will be useful, but WITHOUT ANY WARRANTY; without even the implied warranty of MERCHANTABILITY or FITNESS FOR A PARTICULAR PURPOSE. See the GNU General Public License for more details.

You should have received a copy of the GNU General Public License along with this program; if not, write to the Free Software Foundation, Inc., 51 Franklin St, Fifth Floor, Boston, MA 02110-1301 USA

Also add information on how to contact you by electronic and paper mail.

If the program is interactive, make it output a short notice like this when it starts in an interactive mode:

Gnomovision version 69, Copyright (C) year name of author Gnomovision comes with ABSOLUTELY NO WARRANTY; for details type `show w'. This is free software, and you are welcome to redistribute it under certain conditions; type `show c' for details.

The hypothetical commands `show w' and `show c' should show the appropriate parts of the General Public License. Of course, the commands you use may be called something other than `show w' and `show c'; they could even be mouse-clicks or menu items--whatever suits your program.

You should also get your employer (if you work as a programmer) or your school, if any, to sign a "copyright disclaimer" for the program, if necessary. Here is a sample; alter the names:

Yoyodyne, Inc., hereby disclaims all copyright interest in the program `Gnomovision' (which makes passes at compilers) written by James Hacker.

<signature of Ty Coon>, 1 April 1989 Ty Coon, President of Vice

This General Public License does not permit incorporating your program into proprietary programs. If your program is a subroutine library, you may consider it more useful to permit linking proprietary applications with the library. If this is what you want to do, use the GNU Library General Public License instead of this License.

/\* json11

\* json11 is a tiny JSON library for C++11, providing JSON parsing and serialization.

\* \* The core object provided by the library is json11::Json. A Json object represents any JSON

\* value: null, bool, number (int or double), string (std::string), array (std::vector), or

object (std::map).

\* Json objects act like values: they can be assigned, copied, moved, compared for equality or

order, etc. There are also helper methods Json::dump, to serialize a Json to a string, and

\* Json::parse (static) to parse a std::string as a Json object. \*

\* Internally, the various types of Json object are represented by the JsonValue class \* hierarchy.

\* \* A note on numbers - JSON specifies the syntax of number formatting but not its semantics, \* so some JSON implementations distinguish between integers and floating-point numbers, while some don't. In json11, we choose the latter. Because some JSON implementations (namely \* Javascript itself) treat all numbers as the same type, distinguishing the two leads \* to JSON that will be \*silently\* changed by a round-trip through those implementations.

\* Dangerous! To avoid that risk, json11 stores all numbers as double internally, but also

\* provides integer helpers.

\* \* Fortunately, double-precision IEEE754 ('double') can precisely store any integer in the

\* range +/-2^53, which includes every 'int' on most systems. (Timestamps often use int64

\* or long long to avoid the Y2038K problem; a double storing microseconds since some epoch

\* will be exact for +/- 275 years.)

\*/

/\* Copyright (c) 2013 Dropbox, Inc.

\* Permission is hereby granted, free of charge, to any person obtaining a copy

\* of this software and associated documentation files (the "Software"), to deal

in the Software without restriction, including without limitation the rights

\* to use, copy, modify, merge, publish, distribute, sublicense, and/or sell

\* copies of the Software, and to permit persons to whom the Software is

\* furnished to do so, subject to the following conditions:

\* \* The above copyright notice and this permission notice shall be included in

\* all copies or substantial portions of the Software.

\* \* THE SOFTWARE IS PROVIDED "AS IS", WITHOUT WARRANTY OF ANY KIND, EXPRESS OR

\* IMPLIED, INCLUDING BUT NOT LIMITED TO THE WARRANTIES OF MERCHANTABILITY,

\* FITNESS FOR A PARTICULAR PURPOSE AND NONINFRINGEMENT. IN NO EVENT SHALL THE

\* AUTHORS OR COPYRIGHT HOLDERS BE LIABLE FOR ANY CLAIM, DAMAGES OR OTHER

\* LIABILITY, WHETHER IN AN ACTION OF CONTRACT, TORT OR OTHERWISE, ARISING FROM,

\* OUT OF OR IN CONNECTION WITH THE SOFTWARE OR THE USE OR OTHER DEALINGS IN

\* THE SOFTWARE.

\*/

#### /\*\*\*\*\*\*\*\*\*\*

This library is free software; you can redistribute it and/or modify it under the terms of the GNU Lesser General Public License as published by the Free Software Foundation; either version 3 of the License, or (at your option) any later version. (See <http://www.gnu.org/copyleft/lesser.html>.)

This library is distributed in the hope that it will be useful, but WITHOUT ANY WARRANTY; without even the implied warranty of MERCHANTABILITY or FITNESS FOR A PARTICULAR PURPOSE. See the GNU Lesser General Public License for more details.

You should have received a copy of the GNU Lesser General Public License along with this library; if not, write to the Free Software Foundation, Inc.,51 Franklin Street, Fifth Floor, Boston, MA 02110-1301 USA \*\*\*\*\*\*\*\*\*\*/

// Copyright (c) 1996-2017, Live Networks, Inc. All rights reserved // LIVE555 Media Server

/\*M///////////////////////////////////////////////////////////////////////////////////////

// // IMPORTANT: READ BEFORE DOWNLOADING, COPYING, INSTALLING OR USING.

// // By downloading, copying, installing or using the software you agree to this license.<br>// If you do not agree to this license, do not download, install,

 $\frac{1}{10}$  If you do not agree to this license, do not download, install,  $\frac{1}{10}$  copy or use the software.

copy or use the software. //

// Intel License Agreement<br>For Open Source Computer Visio For Open Source Computer Vision Library

// // Copyright (C) 2000, Intel Corporation, all rights reserved. // Third party copyrights are property of their respective owners.

// // Redistribution and use in source and binary forms, with or without modification,

// are permitted provided that the following conditions are met:

//

//

- // \* Redistribution's of source code must retain the above copyright notice,<br>// this list of conditions and the following disclaimer. this list of conditions and the following disclaimer.
- // // \* Redistribution's in binary form must reproduce the above copyright notice,<br>
// this list of conditions and the following disclaimer in the documentation<br>
// and/or other materials provided with the distribution. this list of conditions and the following disclaimer in the documentation and/or other materials provided with the distribution. //
- // \* The name of Intel Corporation may not be used to endorse or promote products // derived from this software without specific prior written permission. derived from this software without specific prior written permission.

// // This software is provided by the copyright holders and contributors "as is" and // any express or implied warranties, including, but not limited to, the implied // warranties of merchantability and fitness for a particular purpose are disclaimed. // In no event shall the Intel Corporation or contributors be liable for any direct, // indirect, incidental, special, exemplary, or consequential damages // (including, but not limited to, procurement of substitute goods or services; // loss of use, data, or profits; or business interruption) however caused // and on any theory of liability, whether in contract, strict liability, // or tort (including negligence or otherwise) arising in any way out of // the use of this software, even if advised of the possibility of such damage. //

 $\frac{m}{2}$ /

This Font Software is licensed under the SIL Open Font License,Version 1.1.

This license is copied below, and is also available with a FAQ at: http://scripts.sil.org/OFL

----------------------------------------------------------- SIL OPEN FONT LICENSE Version 1.1 - 26 February 2007

-----------------------------------------------------------

#### PREAMBLE

The goals of the Open Font License (OFL) are to stimulate worldwide development of collaborative font projects, to support the font creation efforts of academic and linguistic communities, and to provide a free and open framework in which fonts may be shared and improved in partnership with others.

The OFL allows the licensed fonts to be used, studied, modified and redistributed freely as long as they are not sold by themselves. The fonts, including any derivative works, can be bundled, embedded, redistributed and/or sold with any software provided that any reserved names are not used by derivative works. The fonts and derivatives, however, cannot be released under any other type of license. The requirement for fonts to remain under this license does not apply to any document created using the fonts or their derivatives.

#### DEFINITIONS

"Font Software" refers to the set of files released by the Copyright Holder(s) under this license and clearly marked as such. This may include source files, build scripts and documentation.

"Reserved Font Name" refers to any names specified as such after the copyright statement(s).

"Original Version" refers to the collection of Font Software components as distributed by the Copyright Holder(s).

"Modified Version" refers to any derivative made by adding to, deleting, or substituting -- in part or in whole -- any of the components of the Original Version, by changing formats or by porting the Font Software to a new environment.

"Author" refers to any designer, engineer, programmer, technical writer or other person who contributed to the Font Software.

#### PERMISSION & CONDITIONS

Permission is hereby granted, free of charge, to any person obtaining a copy of the Font Software, to use, study, copy, merge, embed, modify, redistribute, and sell modified and unmodified copies of the Font Software, subject to the following conditions:

1) Neither the Font Software nor any of its individual components, in Original or Modified Versions, may be sold by itself.

2) Original or Modified Versions of the Font Software may be bundled, redistributed and/or sold with any software, provided that each copy contains the above copyright notice and this license. These can be included either as stand-alone text files, human-readable headers or in the appropriate machine-readable metadata fields within text or binary files as long as those fields can be easily viewed by the user.

3) No Modified Version of the Font Software may use the Reserved Font Name(s) unless explicit written permission is granted by the corresponding Copyright Holder. This restriction only applies to the primary font name as presented to the users.

4) The name(s) of the Copyright Holder(s) or the Author(s) of the Font Software shall not be used to promote, endorse or advertise any Modified Version, except to acknowledge the contribution(s) of the Copyright Holder(s) and the Author(s) or with their explicit written permission.

5) The Font Software, modified or unmodified, in part or in whole, must be distributed entirely under this license, and must not be distributed under any other license. The requirement for fonts to remain under this license does not apply to any document created using the Font Software.

#### **TERMINATION**

This license becomes null and void if any of the above conditions are not met. DISCLAIMER

THE FONT SOFTWARE IS PROVIDED "AS IS", WITHOUT WARRANTY OF ANY KIND,EXPRESS OR IMPLIED, INCLUDING BUT NOT LIMITED TO ANY WARRANTIES OF MERCHANTABILITY, FITNESS FOR A PARTICULAR PURPOSE AND NONINFRINGEMENT OF COPYRIGHT, PATENT, TRADEMARK, OR OTHER RIGHT. IN NO EVENT SHALL THE COPYRIGHT HOLDER BE LIABLE FOR ANY CLAIM, DAMAGES OR OTHER LIABILITY, INCLUDING ANY GENERAL, SPECIAL, INDIRECT, INCIDENTAL, OR CONSEQUENTIAL DAMAGES, WHETHER IN AN ACTION OF CONTRACT, TORT OR OTHERWISE, ARISING

FROM, OUT OF THE USE OR INABILITY TO USE THE FONT SOFTWARE OR FROM OTHER DEALINGS IN THE FONT SOFTWARE.

### **ACHTUNG**

- Außer zum persönlichen Gebrauch ist es nach dem Urheberrecht verboten, Dias, Bücher und Fotos ohne die vorherige Zustimmung des Rechteinhabers aufzuzeichnen.
- Dieses Produkt ist dazu bestimmt, im gewerblichen Umfeld verwendet zu werden. Wenn es in einem Wohnbereich oder in einem daran angrenzenden Bereich eingesetzt wird, können Störungen beim Radio- oder Fernsehempfang auftreten.
- Ersatzteile

Ersatzteile sind die Artikel, die zur Aufrechterhaltung der Produktfunktionalität erforderlich sind. Die Haltefrist solcher Ersatzteile beträgt 8 Jahre nach der Einstellung des Produkts, die gleich dem Reparaturzeitraum ist, den wir akzeptieren.

- Jedes Bild, das mit diesem Gerät erstellt wird und das identifiziert werden kann, wird als private Information betrachtet. Seien Sie gewarnt, dass diejenigen, die solche Bilder verwenden, für die Weitergabe solcher Bilder verantwortlich gemacht werden.

Einzelheiten zu den technischen Daten und die Bedienungsanleitung für das Produkt finden Sie auf der folgenden offiziellen Website.

[www.elmo-germany.de](http://www.elmo-germany.de/)

6X1VLAB05 R4-Xxx